The Tomato Timer add-on is an add-on for Citavi 6.2 or later created by Citavi user Daniel Lutz. It inserts a tomato-shaped button at the bottom-right of Citavi which tells users when to focus and when to take breaks.

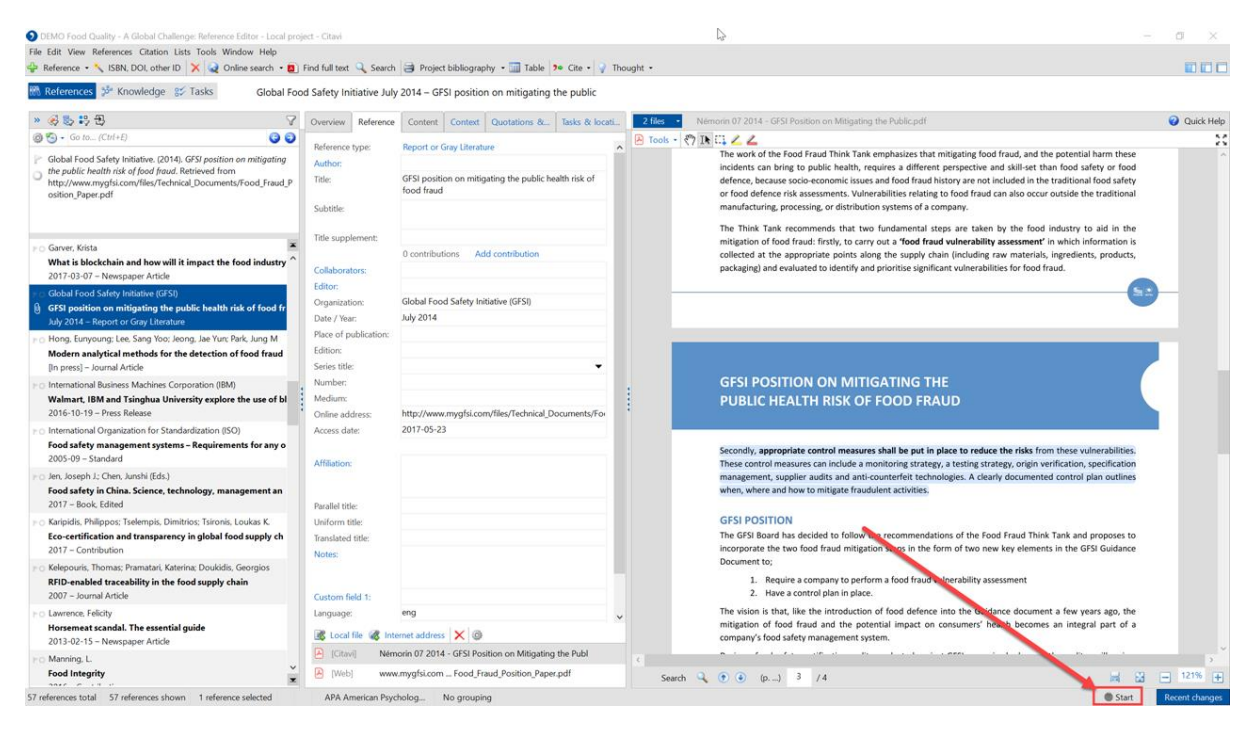

## **Work/break cycle**

- 25 min. work
- 5 min. break
- 25 min. work
- 5 min. break
- 25 min. work
- 15 min. break

Since the tomato timer add-on is an external add-on, it requires a few extra steps to be installed. Please follow the steps below or wait until the add-on is available directly in Citavi.

- 1. Exit Citavi.
- 2. [Download the zip file](https://github.com/lutz/citavi-addons/raw/master/dll/TomatoTimerAddon.zip) from this link.
- 3. Save the file on your computer, right-click it, and select **Extract all**.
- 4. In Windows Explorer switch to the folder *C:\Program Files (x86)\Citavi 6* and create a new folder named "AddOns" if it is not there already.
- 5. Copy the files to the *AddOns* folder.
- 6. Start Citavi.

A tomato button will appear at the bottom-right of your screen.

Questions, problems or feedback can be added as issues here: <https://github.com/lutz/citavi-addons>

Please note that this add-on is not yet an official Citavi add-on and that you install it at your own risk. Swiss Academic Software also cannot guarantee support for the add-on and is not responsible for any problems it might cause.